#### 证券代码:000099 证券简称:中信海直

#### 转债代码:127001 转债简称:海直转债

公告编号:2014—027

### 中信海洋直升机股份有限公司

# 关于召开 2014 年第二次临时股东大会的通知

本公司及董事会全体成员保证公告内容真实、准确和完整,公告不存在虚 假记载、误导性陈述或者重大遗漏。

#### 一、召开股东大会的基本情况

(一)股东大会届次

中信海洋直升机股份有限公司(下称"公司")2014年第二次临时股东大会。

(二)会议的召集人

公司董事会(经公司第五届董事会第五次会议审议通过并作出决议)。

(三)会议召开的合法、合规性

公司2014年第二次临时股东大会的召开符合有关法律、行政法规、部门规章、 规范性文件和公司章程。

(四)会议召开的时间

1、现场会议时间:2014 年 6 月 24 日(星期二)14:00,会期半天。

2、网络投票时间:通过深圳证券交易所交易系统投票的时间为 2014 年 6 月 24 日 9:30—11:30,13:00—15:00;通过深圳证券交易所互联网投票系统投票 的时间为 2014 年 6 月 23 日 15:00—6 月 24 日 15:00 期间的任意时间。

(五)会议的召开方式

现场投票与网络投票相结合的方式。公司将通过深圳证券交易所交易系统和 互联网投票系统(http://wltp.cninfo.com.cn)向全体股东提供网络形式的投票 平台,股东可以在网络投票时间内通过上述系统行使表决权。

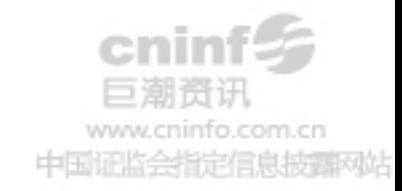

股东投票表决时,同一表决权只能选择现场投票、深圳证券交易所交易系统 投票、深圳证券交易所互联网投票系统投票中的一种方式,不能重复投票。若重 复投票,表决结果以第一次有效投票结果为准。

(六)会议出席对象

1、截至股权登记日 2014 年 6 月 17 日(星期二)下午交易结束后在中国证 券登记结算有限责任公司深圳分公司登记在册的本公司全体股东。不能亲自出席 股东会议现场会议的股东可授权他人代为出席(被授权人不必为公司股东,授权 委托书见附件 1), 或在网络投票时间内参加网络投票; 公司股东网络投票具体 程序见附件 2。

2、公司董事、监事、高级管理人员。

3、公司聘请的律师。

(七)现场会议地点

深圳市南山区南海大道深圳直升机场公司第一会议室。

#### 二、会议审议事项

审议公司关于第 5 架 EC225LP 型直升机进行融资租赁暨关联交易的议案。

有关事项详见同日在《中国证券报》、《证券时报》、《上海证券报》和巨潮资 讯网(www.cninfo.com.cn)上披露的《公司第五届董事会第五次会议决议公告》 和《公司关于第 5 架 EC225LP 型直升机进行融资租赁暨关联交易的公告》。

因本次股东大会审议的议案是公司与中海油国际融资租赁有限公司的关联 交易,与该关联交易事项有利害关系的关联股东不参与投票表决。。

#### 三、会议登记方法

(一) 登记方式

1、出席会议的自然人股东需持本人身份证、股东帐户卡和有效持股凭证; 如委托出席者,需持股东授权委托书(见附件 1)、本人身份证、委托人身份证 原件、委托人持股证明及股东帐户卡等办理登记手续。

2、出席会议的法人股东为股东单位法定代表人的,需持股东单位营业执照 复印件(盖公章)、本人身份证、法定代表人证明书、股东账户卡及有效持股凭证 办理登记手续;委托代理人出席会议的,代理人需持股东单位营业执照复印件(盖 公章)、本人身份证、法定代表人亲自签署的授权委托书(见附件 1)、法定代表

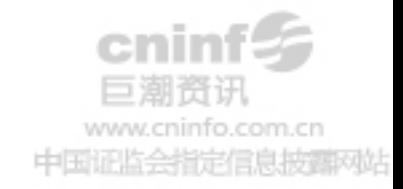

人证明书、法定代表人身份证复印件(盖公章)、股东账户卡及有效持股凭证办理 登记手续。

3、异地股东可采用信函或传真的方式登记。

(二)登记时间

 $2014 \ncong 6 \ncong 19 \ncong 20 \ncong 9: 30-11: 30, 13: 00-17: 00$ 

(三)登记地点

深圳市南山区南海大道深圳直升机场 公司董事会事务部。

#### 四、其他事项

(一)参加会议人员的交通、食宿等费用自理。

(二)网络投票系统异常情况的处理方式:网络投票期间,如网络投票系统 遇突发重大事件的影响,则本次股东大会的进程按当日通知进行。

(三)咨询联系方式

- 咨询部门:公司董事会事务部
- 联系地址:深圳市南山区南海大道深圳直升机场

联 系 人: 徐树田 苏韶霞

电 话:(0755) 26723146 26971630

- 传 真:(0755) 26971630 26726431
- 邮 编:518052

#### 五、备查文件

公司第五届董事会第五次会议决议。

附件 1:授权委托书

附件 2:参与网络投票的股东的身份认证与投票程序

中信海洋直升机股份有限公司董事会 二О 一四年六月五日

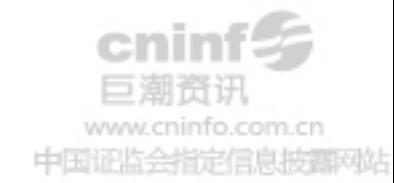

附件 1:

## 授权委托书

兹全权授权 先生 (女士)代表本单位(个人)出席中信海洋直升 机股份有限公司 2014 年第二次临时股东大会,并代为行使表决权。

委托事项:

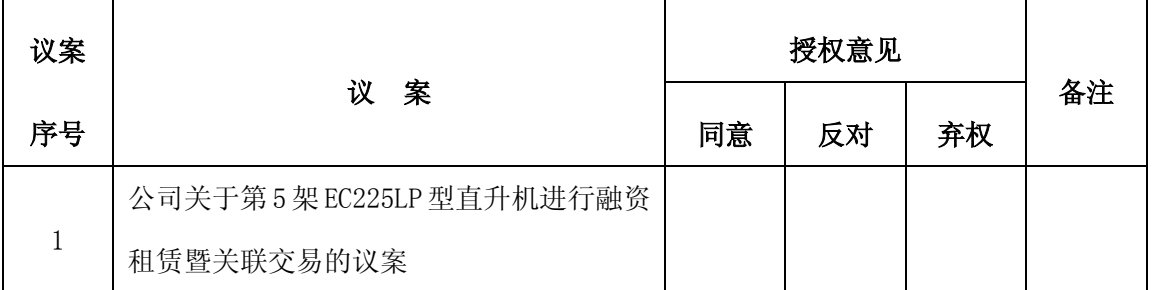

注:

1、请对表决事项选择同意、反对、弃权并在相应的栏中填写所持有的股份总数,三 者必选一项,多选的,则视为无效委托。

2、委托人未作具体指示的,被委托人有权按自己的意愿表决。

3、因本次股东大会审议的议案是公司与中海油国际融资租赁有限公司的关联交易议 案,与该关联交易事项有利害关系的关联股东不参与投票表决。

委托人姓名: 委托人身份证号码:

委托人持股数: 李托人股东账号:

被委托人姓名: 被委托人身份证号码:

委托日期:

委托人签名(法人股东加盖公章):

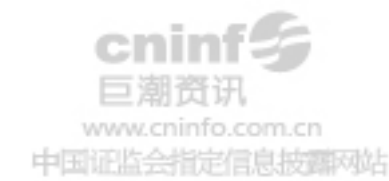

附件 2:

### 参与网络投票的股东的身份认证与投票程序

本次临时股东大会采取现场投票与网络投票相结合的方式。公司将通过深圳 证券交易所交易系统和互联网投票系统(http://wltp.cninfo.com.cn)向全体股 东提供网络形式的投票平台,股东可以在网络投票时间内通过上述系统行使表决 权。

#### 一、采用交易系统投票的投票程序

1、本次股东大会通过交易系统进行网络投票的时间为 2014 年 6 月 24 日 9:30-11:30,13:00-15:00。投票程序比照深圳证券交易所买入股票操作。

2、网络投票期间,交易系统将挂牌一只投票证券,股东申报一笔买入委托即 可对议案进行投票.该证券相关信息如下:

投票代码:360099 证券简称:海直投票

3、股东投票的具体流程

1)输入买入指令;

2)输入投票代码;

3)在委托价格项下填写临时股东大会议案序号。

具体情况如下:

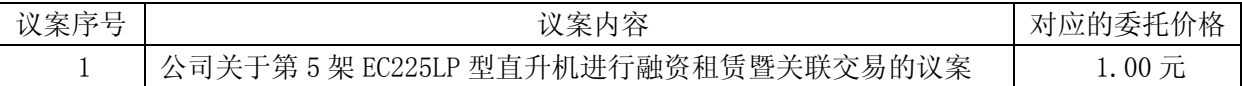

4)在"委托股数"项下填报表决意见。表决意见对应的申报股数如下:

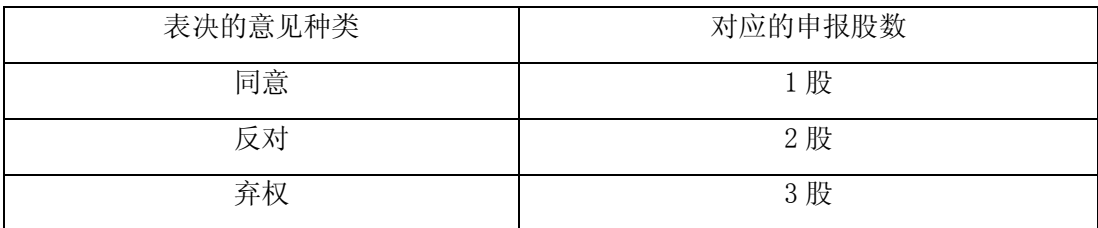

5)确认投票委托完成。

4、投票注意事项

1)投票不能撤单;

2)对不符合上述要求的申报将作为无效申报,不纳入表决统计;

3)如需查询投票结果,请于投票当日下午 18:00 后登陆深圳证券交易所互

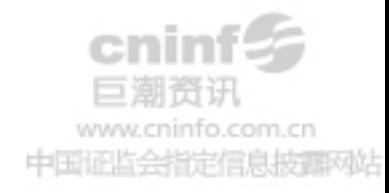

联网投票系统([http://wltp.cninfo.com.cn](http://wltp.cninfo.com.cn/)),点击"投票查询"功能,可以查看个人 网络投票结果。

#### 二、采用互联网投票的身份认证与投票程序

股东通过互联网投票系统进行网络投票,需按照《深圳证券交易所投资者网 络服务身份认证业务实施细则》的规定先办理身份认证,取得"深圳证券交易所 数字证书"或"深圳证券交易所投资者服务密码",然后再登录互联网投票系统, 并经身份认证后,方可通过互联网投票系统投票。

1、股东获取身份认证的具体流程:股东可以采用服务密码或数字证书的方 式进行身份认证。

A、申请服务密码

登陆网址 http://wltp.cninfo.com.cn 的"密码服务"专区;填写"姓名"、 "身份证号"、"证券帐户"等资料,设置 6-8 位的服务密码;如成功申请,系 统会返回一个 4 位数字的激活校验码。

股东通过深交所交易系统比照买入股票的方式,凭借"激活校验码"激活服 务密码。

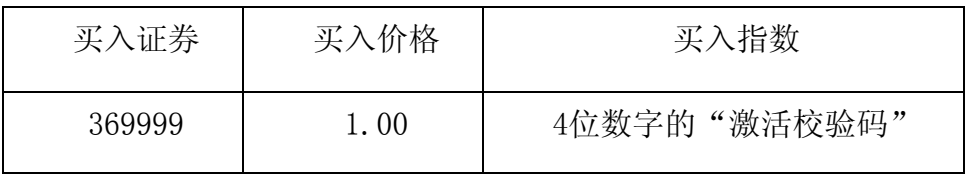

如激活指令是 11:30 之前发出的,则服务密码当日 13:00 即可使用;如激 活指令是 11:30 之后发出的,则次日方可使用。服务密码激活后长期有效,参 加其他公司网络投票时不必重新激活。密码激活后如遗失可通过交易系统挂失, 挂失后可重新申请,挂失方法与激活方法类似。

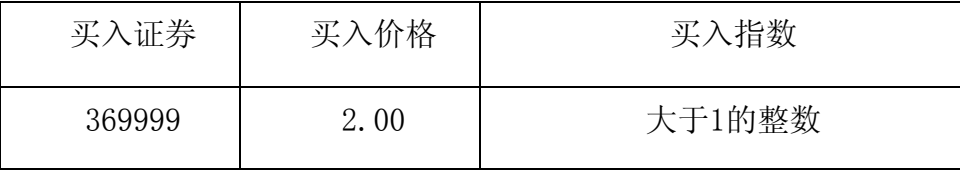

B、申请数字证书

可向深圳证券信息公司或其委托的代理发证机构申请。具体操作参见深交所 互联网投票系统(http://wltp.cninfo.com.cn )"证书服务"栏目。

2、股东根据获取的服务密码或数字证书登陆网址

http://wltp.cninfo.com.cn 的互联网投票系统进行投票。

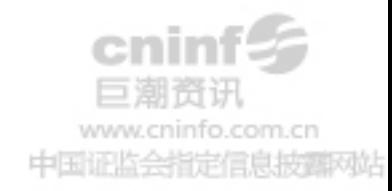

①登陆网址 http://wltp.cninfo.com.cn,在"上市公司网上股东大会列表" 选择"中信海洋直升机股份有限公司 2014 年第二次临时股东大会投票"。

②进入后点击"投票登录",选择"用户名密码登录",输入您的"证券帐 户号"和"服务密码";已申领数字证书的股东可选择 CA 证书登陆;

③进入后点击"投票表决",根据网页提示进行相应操作;确认并发送投票 结果。

3、投资者通过深圳证券交易所互联网投票系统投票的具体时间为:2014 年 6 月 23 日 15:00—6 月 24 日 15:00 期间的任意时间。

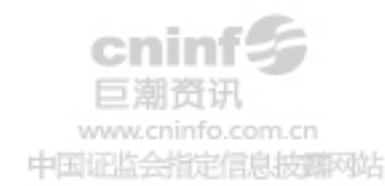